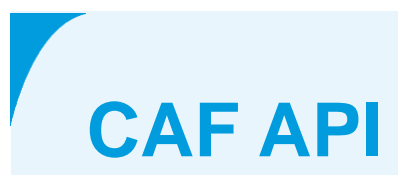

**PSD2 interface CAF de Volksbank**

**April 29 2020**

# **Colophon**

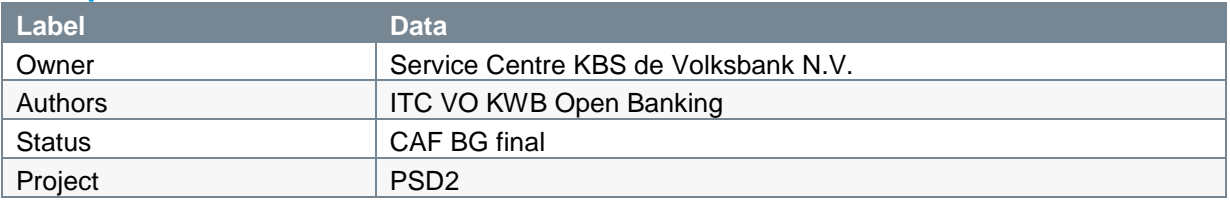

# **Version**

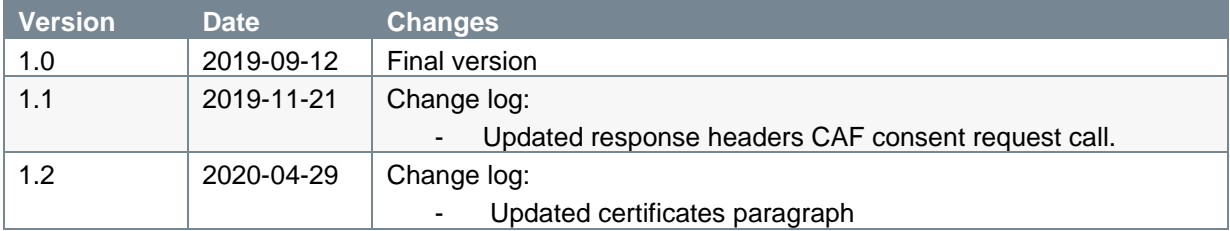

## **References**

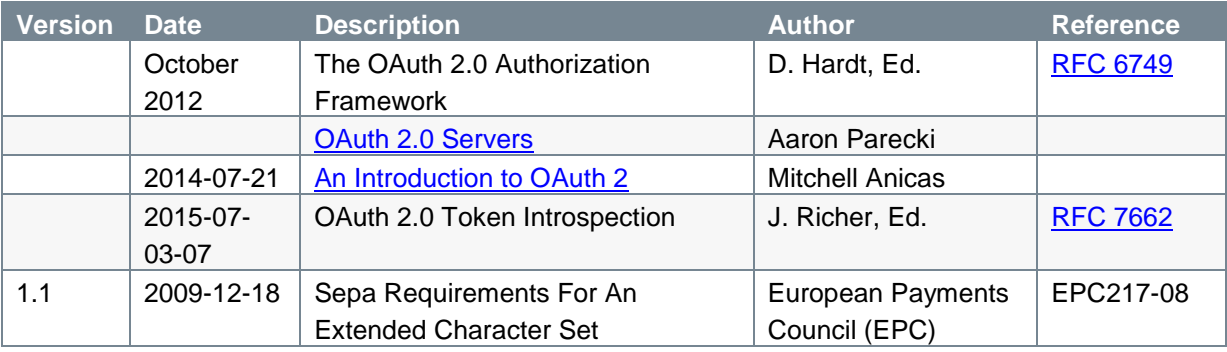

# **TABLE OF CONTENTS**

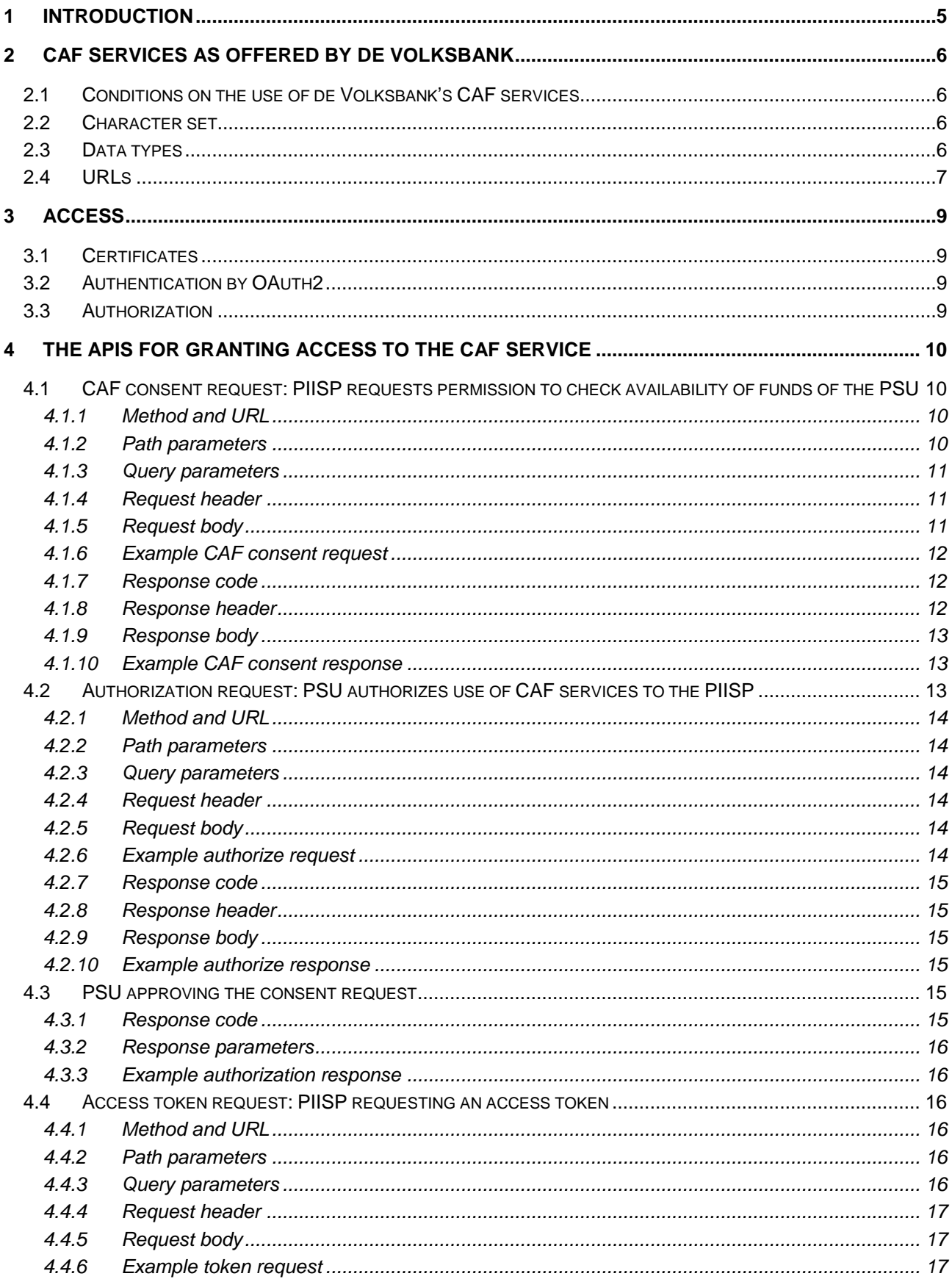

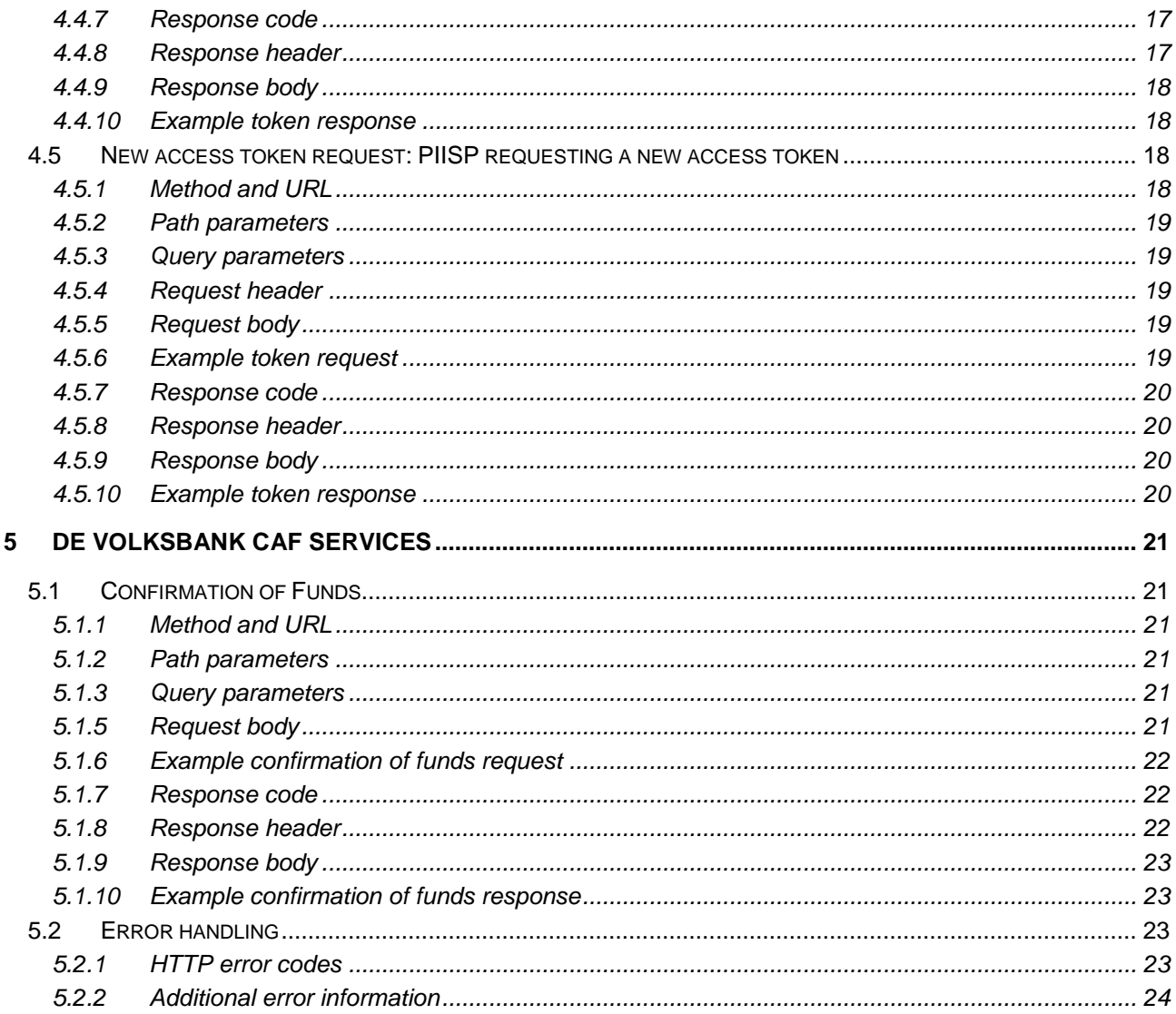

# <span id="page-4-0"></span>**1 Introduction**

This document describes the CAF (Confirmation of the Availability of Funds) interface offered by de Volksbank under PSD2. This funds confirmation service complies with Berlin Group standards (NextGenPSD2 XS2A Framework Implementation Guidelines V1.3). Note that before the funds confirmation service can be used, a PSU (Payment Service User) has to give explicit consent that a PIISP (Payment Instrument Issuing Service Provider) can request a funds confirmation. This is a de Volkbank-specific flow that is based on the AIS (Account Information Services) consent flow as described by the Berlin Group.

This document explains the process of the consent a PSU is required to give for letting a TPP (Third Party Provider) in the role of PIISP check the funds availability, followed by an explanation of the actual funds confirmation service.

The remainder of this document will be organized as follows:

- Chapter 2 describes the conditions de Volksbank applies to the use of its CAF services, the character set used to be exchanged between the TPP and de Volksbank in its role as ASPSP (Account Servicing Payment Service Provider), the datatypes defined for the individual pieces of information and the URLs to be used by the TPP for the different brands of de Volksbank;
- Chapter 3 sheds some light on the chosen consent flow;
- Chapter 4 explains the fine details of the consent flow;
- Chapter 5 contains an explanation of the actual confirmation of the availability of funds service.

# <span id="page-5-0"></span>**2 CAF services as offered by de Volksbank**

# <span id="page-5-1"></span>**2.1 Conditions on the use of de Volksbank's CAF services**

The following conditions apply on the usage of the CAF services:

- 1. The authorization code is valid for a duration of **10** minutes;
- 2. The access token is valid for a duration of **10** minutes;
- 3. Each consent granted by a PSU to a PIISP is valid for the duration as indicated by the PIISP in the field *validUntil*, submitted in the CAF consent request. The refresh token is valid for **90** days;
- 4. Requirements pertaining to the CAF services retrieving information on funds availability:
	- a. The CAF services retrieving information on funds availability can only apply to **one** specific account per call.
	- b. The CAF services are only allowed for **euro** payments.

## <span id="page-5-2"></span>**2.2 Character set**

The used character set is the Latin character set of the UTF-8 character encoding standard. This is in accordance with the character set as defined by the European Payments Council (EPC) Implementation Guidelines (EPC217-08). This character set is defined below:

a b c d e f g h i j k l m n o p q r s t u v w x y z A B C D E F G H I J K L M N O P Q R S T U V W X Y Z 0 1 2 3 4 5 6 7 8 9  $/ - ? : () . ,' +$ Space

## <span id="page-5-3"></span>**2.3 Data types**

The APIs as defined by de Volksbank N.V. consume and produce JSON (Java Script Object Notation) structures. JSON accepts the following data types:

- 1. A string;
- 2. A number;
- 3. An object (JSON object);
- 4. An array;
- 5. A boolean.

# <span id="page-6-0"></span>**2.4 URLs**

De Volksbank supports PSD2 APIs for three different brands: ASN Bank, RegioBank and SNS. There is one specific URL per brand.

- o URL for access granting
	- $\circ$  for TPPs in the role of PIISP to start the access granting process for the PSU, use: **psd.bancairediensten.nl/psd2/asnbank/v1/authorize psd.bancairediensten.nl/psd2/regiobank/v1/authorize psd.bancairediensten.nl/psd2/snsbank/v1/authorize**
	- o for TPPs in the role of PIISP to redeem an authorization code for an access token, use: **psd.bancairediensten.nl/psd2/asnbank/v1/token psd.bancairediensten.nl/psd2/regiobank/v1/token psd.bancairediensten.nl/psd2/snsbank/v1/token**
- o URL for executing permission, the so-called bank-URL:
	- o for ASN Bank, use: **api.asnbank.nl**
	- o for RegioBank, use: **api.regiobank.nl**
	- o for SNS, use: **api.snsbank.nl**

### *Attention:*

### *Known Android problem*

*On some android phones it is possible that the customer is requested to install a certificate for the authorize request. This is a reaction from the browser to the possibility to use a client certificate on our standard HTTPS port 443. If the authorize request is send from a server the standard TLS connection takes care of this issue, but the browser does not. If the request is initiated from the browser of the customer, you have to use port 10443 for the authorize requests only, to avoid the client certificate question.*

With respect to the data types, de Volksbank adheres closely to the datatypes and formats used in pain messages as defined by the ISO 20022 norm and adopted by the EPC for SEPA payments. This means that for alpha-numerical, decimal and date fields the datatype **string** with some additional formatting will be used:

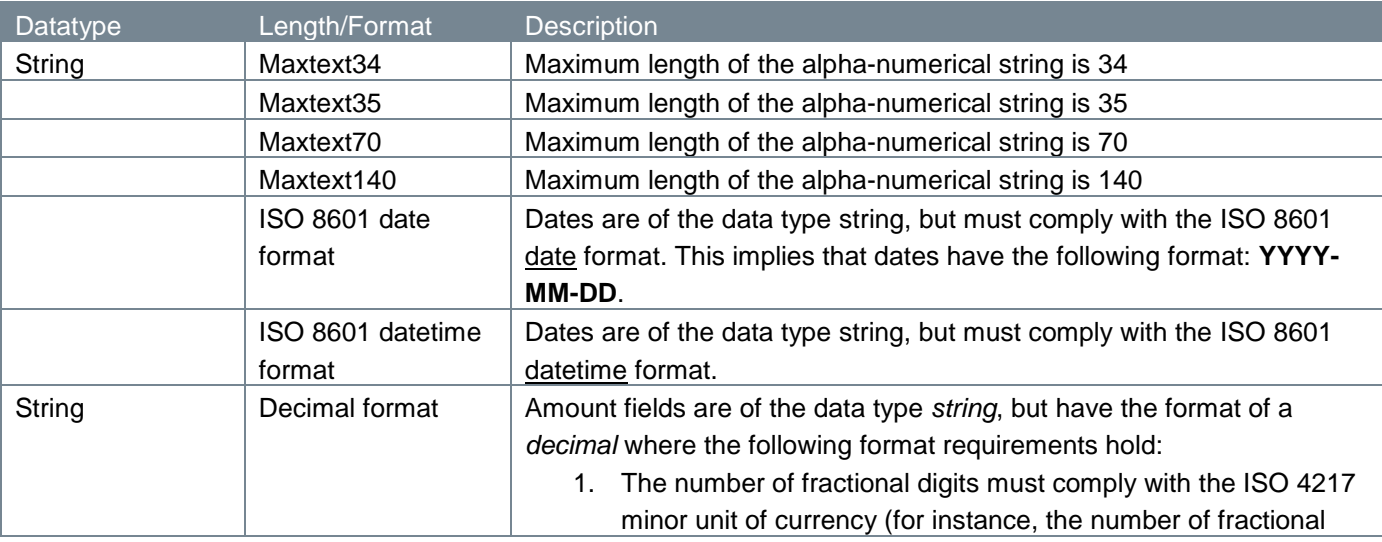

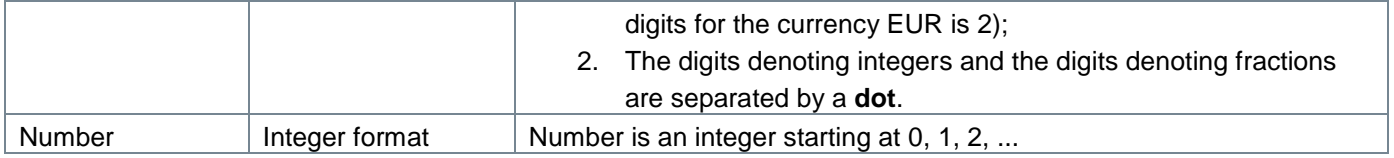

# <span id="page-8-0"></span>**3 Access**

The PIISP can only use the PSD2 APIs as authorized by de Volksbank. The PIISP must be registered with the Competent Authority with a license for CAF services (refer to the payment service 5 as described in Annex I of the Payment Services Directive (2015/2366)).

PIISPs that wish to use the PSD2 APIs of de Volksbank are required to go through an onboarding process. Part of this onboarding process is the exchange of a so-called **client\_id**, **client\_secret** and **redirect\_uri.** The redirect uri is needed to return the response to the consent request, the subsequent authorization request and token exchange request to the appropriate address of the PIISP.

# <span id="page-8-1"></span>**3.1 Certificates**

The connections between the TPP and de Volksbank endpoints are secured by a mutual TLS authentication, as required in the PSD2 regulations. This means that the TLS connection can only be established including client (i.e. TPP) authentication. For this authentication the TPP has to use a qualified certificate for website authentication. This qualified certificate has to be issued by a qualified trusted service provider (QTSP) according to the eIDAS regulation [eIDAS].

The content of the certificate has to be compliant with the requirements as specified in article 34 of the EBA Regulatory Technical Standards on Strong Customer Authentication and common and secure communication under article 98 of Directive 2015/2366 (PSD2).

# <span id="page-8-2"></span>**3.2 Authentication by OAuth2**

De Volksbank has chosen the OAuth2 authentication method for its PSD2 interface, an authentication method that does not require users to share their bank passwords with third-party apps. More details on the OAuth2 authentication method can be found in the [standard OAuth2 flows](https://tools.ietf.org/html/rfc6749) or in one of the many tutorials on the internet.

# <span id="page-8-3"></span>**3.3 Authorization**

De Volksbank is using the so-called a*uthorization code* grant flow. The authorization code grant type is used to obtain both access tokens and refresh tokens and is optimized for confidential clients.

The ASPSP (the PSU's bank) delivers an authorization code to the TPP on behalf of the customer. The code is issued only once by the ASPSP and is needed for using the PSD2 functions. Next, the TPP will exchange the authorization code for an access and refresh token. The access token is subsequently used in each PSD2 API service.

# <span id="page-9-0"></span>**4 The APIs for granting access to the CAF service**

The PIISP must use the following APIs for gaining access to the CAF service:

1. Consent request (creation of a consent ID);

2 and 3. Authorization request and approval of the PSU;

Please note that currently between the creation of a consent ID and the approval of the PSU a time window of 10 minutes is defined. If after these 10 minutes we (as an ASPSP) have not received an approval of the PSU the consent is automatically expired.

- 4. Access token request: access token and refresh token based on authorization code;
- 5. New access token request: new access and refresh tokens based on refresh token.

The API endpoints usually consist of the following elements:

- 1. Method and URL;
- 2. Path parameters;
- 3. Query parameters;
- 4. Request header;
- 5. Request body;
- 6. Response code;
- 7. Response header;
- 8. Response body.

We will discuss these elements for every endpoint de Volksbank offers.

## <span id="page-9-1"></span>**4.1 CAF consent request: PIISP requests permission to check availability of funds of the PSU**

By issuing a CAF consent request, the PIISP seeks to get permission from an ASPSP to check the availability of funds of a PSU at the addressed ASPSP.

The next sub-sections discuss the parts which make up the CAF consent request.

### <span id="page-9-2"></span>**4.1.1 Method and URL**

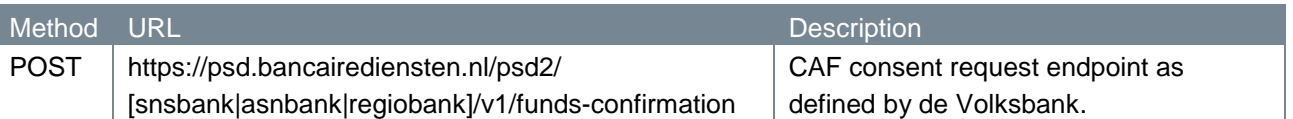

Note that this endpoint URL is identical to the endpoint the Berlin Group describes for the actual funds confirmation service, not for a consent. For the actual funds confirmation service, de Volksbank offers a different endpoint, as described in chapter 5.

### <span id="page-9-3"></span>**4.1.2 Path parameters**

The CAF consent request endpoint does not have any path parameters.

# <span id="page-10-0"></span>**4.1.3 Query parameters**

The CAF consent request endpoint does not have any query parameters.

## <span id="page-10-1"></span>**4.1.4 Request header**

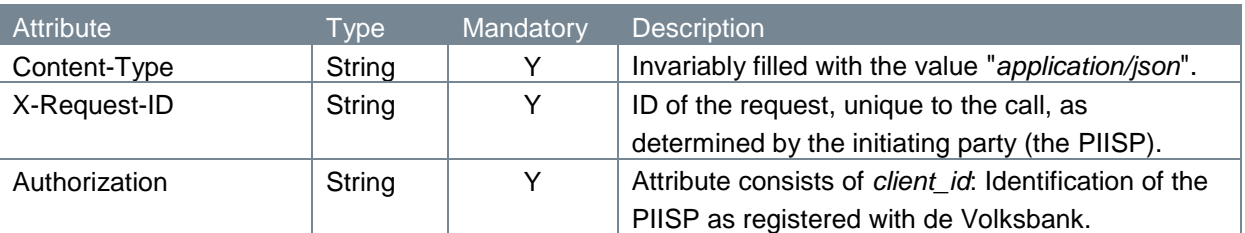

## <span id="page-10-2"></span>**4.1.5 Request body**

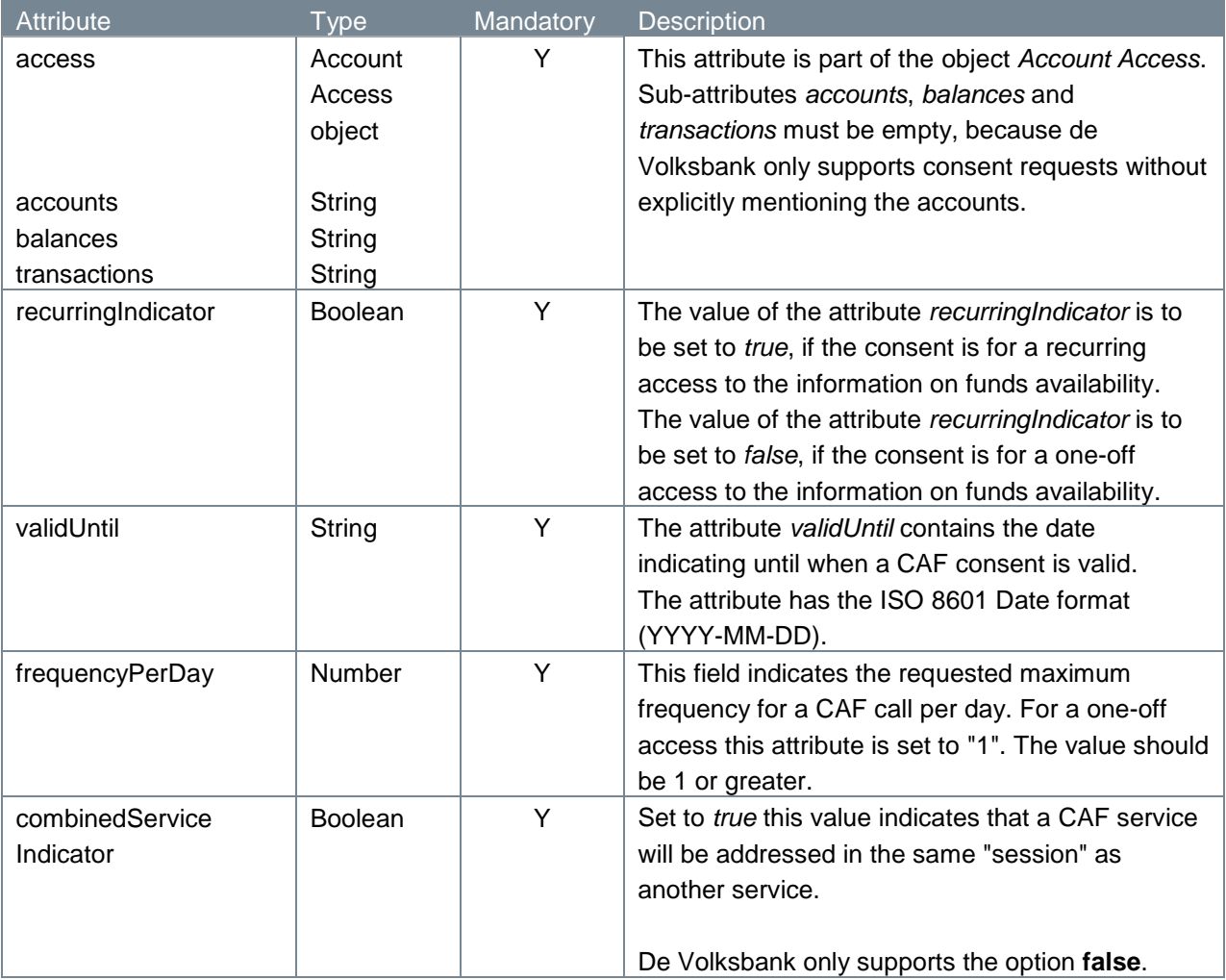

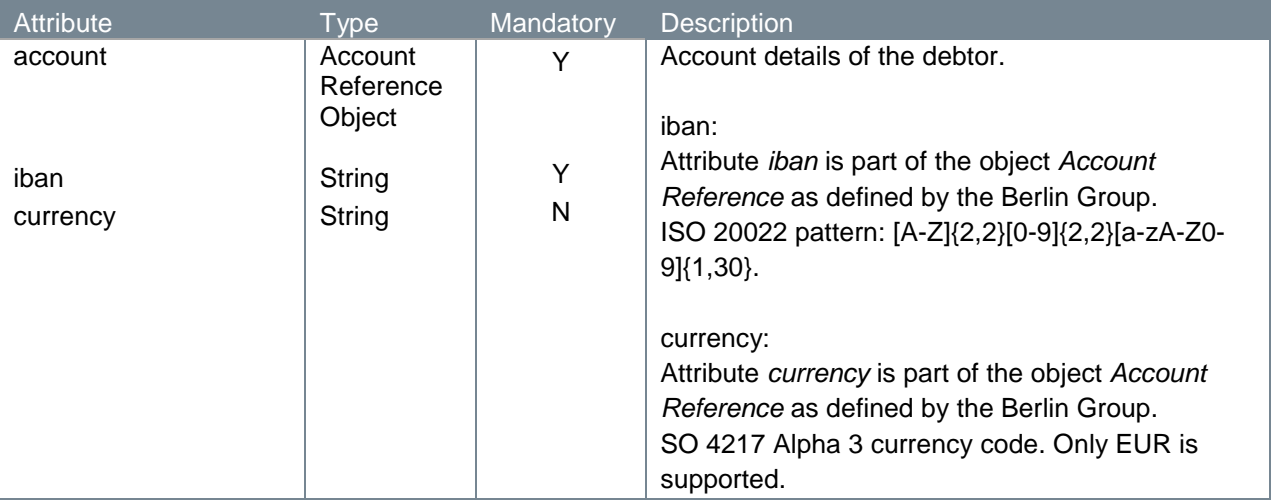

### <span id="page-11-0"></span>**4.1.6 Example CAF consent request**

The CAF consent request is illustrated below:

```
POST https://psd.bancairediensten.nl/psd2/snsbank/v1/funds-confirmation
Content-Type: application/json
X-Request-ID: 99391c7e-ad88-49ec-a2ad-99ddcb1f7756
Authorization: l72b095e702f4042e881384c746532defe
{
   "access":
       { "accounts": [],
         "balances": [],
         "transactions": [] },
   "recurringIndicator": true,
   "validUntil": "2020-01-31",
   "frequencyPerDay": 6,
    "combinedServiceIndicator": false,
   "account": {"iban": "NL64ASNB0948305290", "currency": "EUR"}
 }
```
### <span id="page-11-1"></span>**4.1.7 Response code**

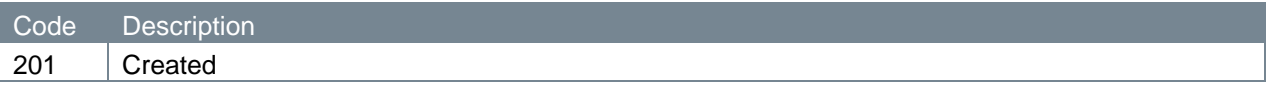

### <span id="page-11-2"></span>**4.1.8 Response header**

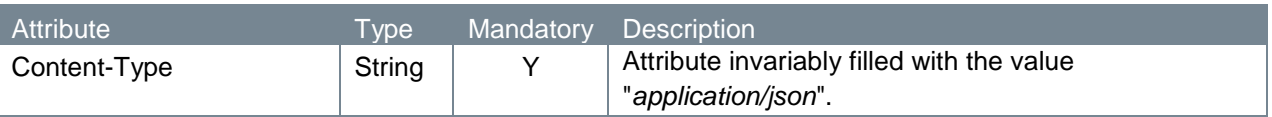

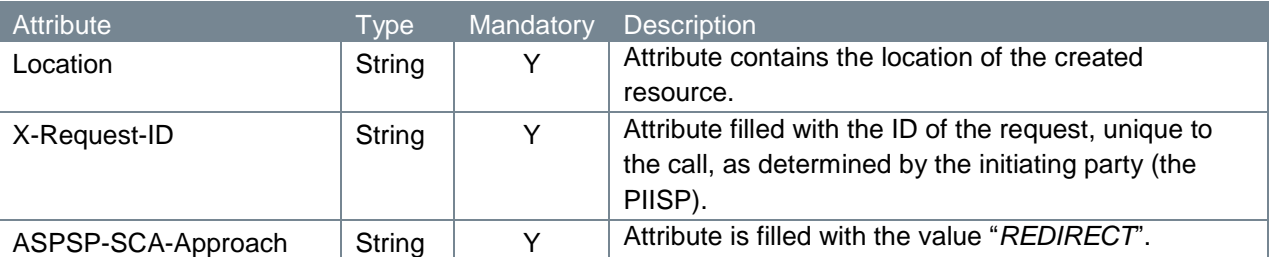

### <span id="page-12-0"></span>**4.1.9 Response body**

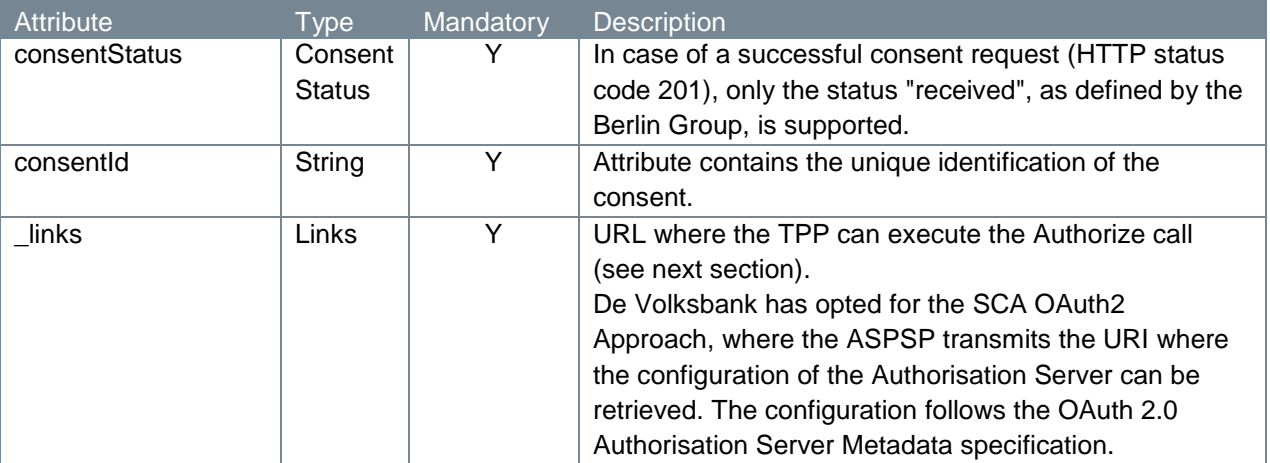

### <span id="page-12-1"></span>**4.1.10 Example CAF consent response**

The CAF consent response is illustrated below:

```
HTTP/1.x 201 Created
Content-Type: application/json
Location: 
https://psd.bancairediensten.nl/psd2/snsbank/v1/funds-
confirmation/SNS0123456789012
X-Request-ID: 99391c7e-ad88-49ec-a2ad-99ddcb1f7756
ASPSP-SCA-Approach: REDIRECT 
{
   "consentStatus": "received",
    "consentId": "SNS0123456789012",
    "_links": { "scaOAuth": {"href": "
https://psd.bancairediensten.nl/psd2/snsbank/v1/authorize"} }
}
```
# <span id="page-12-2"></span>**4.2 Authorization request: PSU authorizes use of CAF services to the PIISP**

The PIISP issues a request with the purpose to receive a URL which re-directs the PSU to the local bank environment in order to allow the PSU to authorize its bank, the ASPSP, to grant the PIISP permission to use the Funds Confirmation call.

In the next sub-sections, we will take a closer look at the elements which constitute the authorization endpoint.

## <span id="page-13-0"></span>**4.2.1 Method and URL**

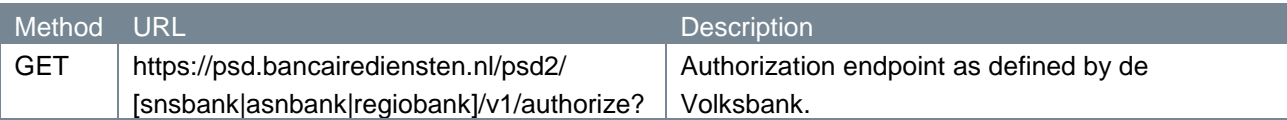

#### <span id="page-13-1"></span>**4.2.2 Path parameters**

The authorization endpoint does not have any path parameters.

## <span id="page-13-2"></span>**4.2.3 Query parameters**

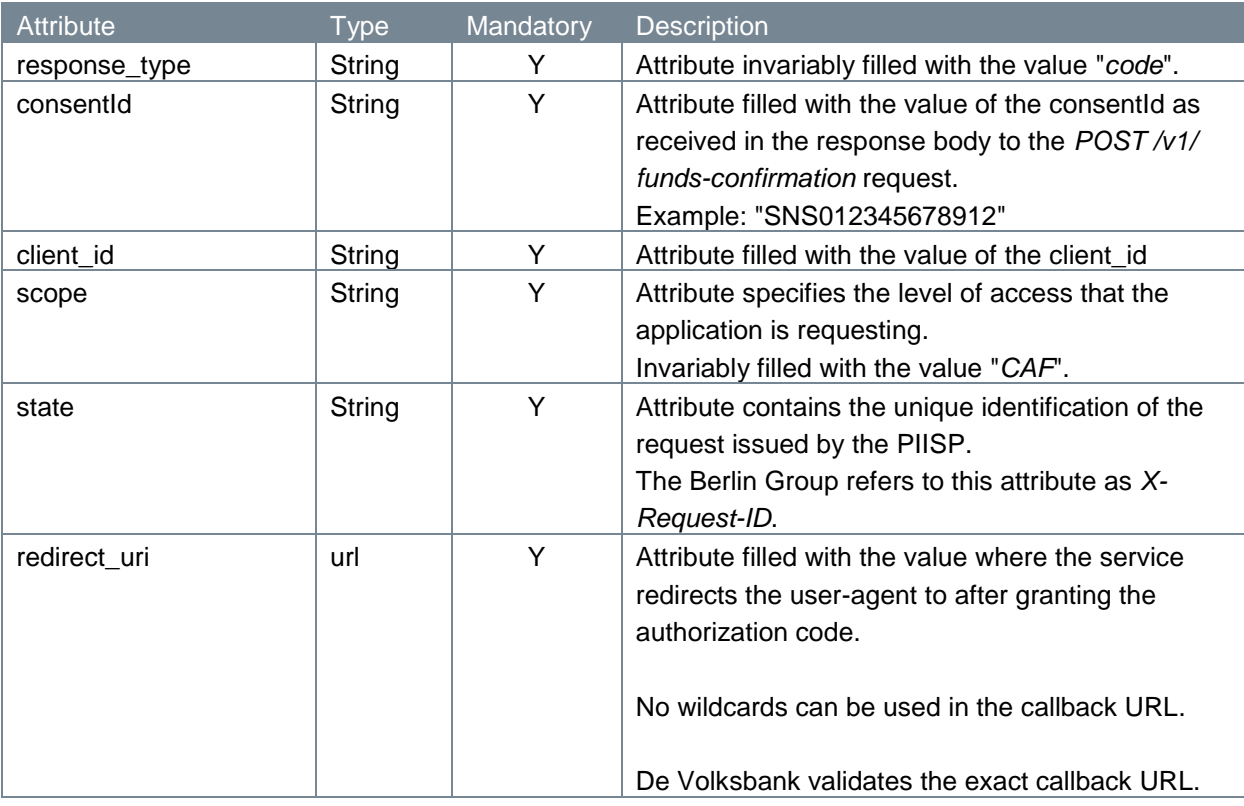

### <span id="page-13-3"></span>**4.2.4 Request header**

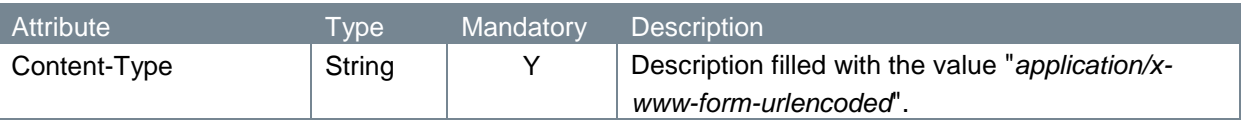

## <span id="page-13-4"></span>**4.2.5 Request body**

The authorize endpoint does not have a request body.

## <span id="page-13-5"></span>**4.2.6 Example authorize request**

The authorize request is illustrated below:

GET

[https://psd.bancairediensten.nl/psd2/snsbank/v1/authorize?response\\_type=c](https://psd.bancairediensten.nl/psd2/snsbank/v1/authorize?response_type=code&consentId=SNS012345678912&client_id=%3cclient_id%3e&scope=CAF&state=111111&redirect_uri=https://thirdparty.com/callback) [ode&consentId=SNS012345678912&client\\_id=<client\\_id>&scope=CAF&state=11111](https://psd.bancairediensten.nl/psd2/snsbank/v1/authorize?response_type=code&consentId=SNS012345678912&client_id=%3cclient_id%3e&scope=CAF&state=111111&redirect_uri=https://thirdparty.com/callback) [1&redirect\\_uri=https://thirdparty.com/callback](https://psd.bancairediensten.nl/psd2/snsbank/v1/authorize?response_type=code&consentId=SNS012345678912&client_id=%3cclient_id%3e&scope=CAF&state=111111&redirect_uri=https://thirdparty.com/callback)

Content-Type: application/x-www-form-urlencoded

#### <span id="page-14-0"></span>**4.2.7 Response code**

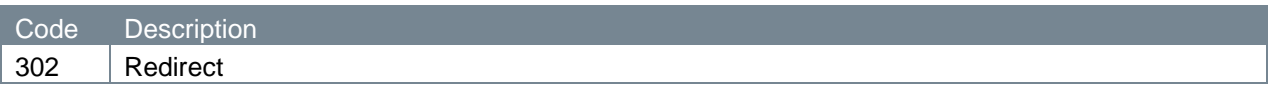

### <span id="page-14-1"></span>**4.2.8 Response header**

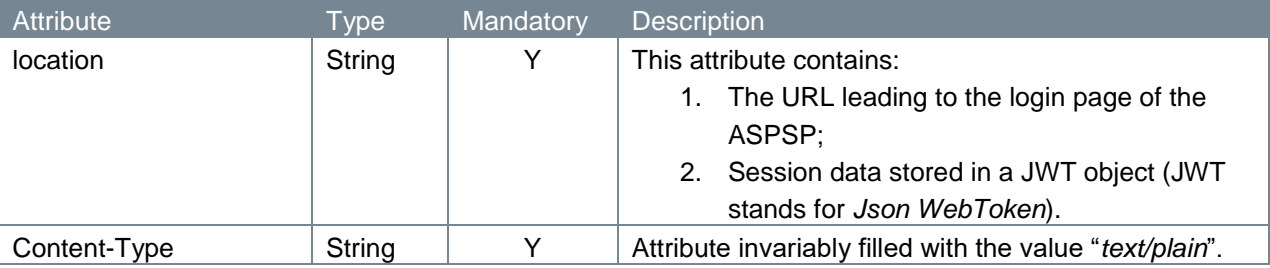

### <span id="page-14-2"></span>**4.2.9 Response body**

The authorize endpoint does not have a response body.

### <span id="page-14-3"></span>**4.2.10 Example authorize response**

The authorize response is illustrated below:

```
HTTP/1.x 302
location: 
https://api.snsbank.nl/online/toestemminggeven/#/login?action=display&ses
sionID=<sessionID>&sessionData=<sessionData>
```

```
Content-Type : text/plain
```
# <span id="page-14-4"></span>**4.3 PSU approving the consent request**

PSUs clicking on the link leading them to the ASPSP, will log on to the service to authenticate their identity. Next, the PSU approves the PIISP's request to confirm funds. In cases of success, the service returns an authorization code and redirects the user-agent to the application redirect URI.

The PSU's authentication and the PSU's approval are processes internal to de Volksbank, which we will not describe here. The return of the authorization code, though, we will discuss below.

### <span id="page-14-5"></span>**4.3.1 Response code**

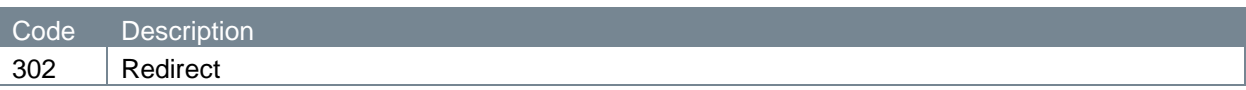

#### <span id="page-15-0"></span>**4.3.2 Response parameters**

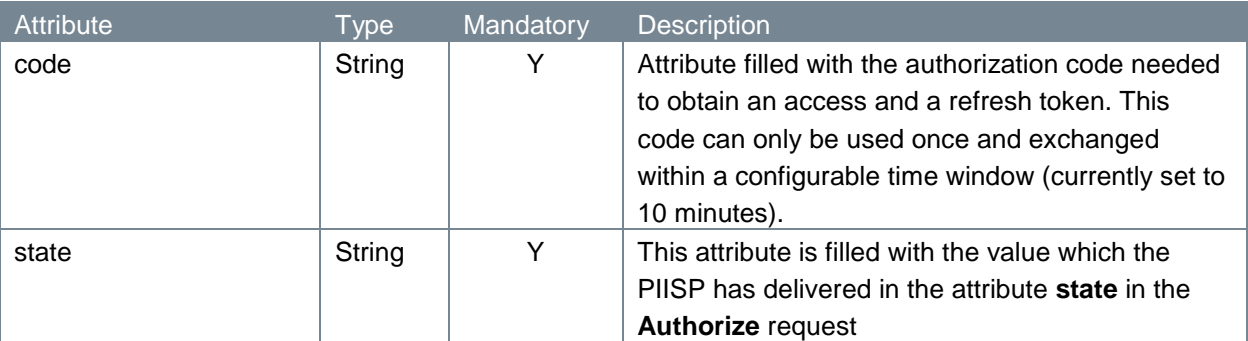

The authorization code is then passed on to the PIISP via the re-direct URL the PSU has to its disposition.

### <span id="page-15-1"></span>**4.3.3 Example authorization response**

The authorization response is illustrated below:

```
HTTP/1.x 302
https://fintechapplication/redirect?code=869af7df-4ea4-46cf-8bed-
3de27624b29e&state=12345
```
# <span id="page-15-2"></span>**4.4 Access token request: PIISP requesting an access token**

The access token and the refresh token are provided on the basis of the authorization code. The PIISP requests an access token from the API, by passing the authorization code along with authentication details, including the client secret, to the API token endpoint.

### <span id="page-15-3"></span>**4.4.1 Method and URL**

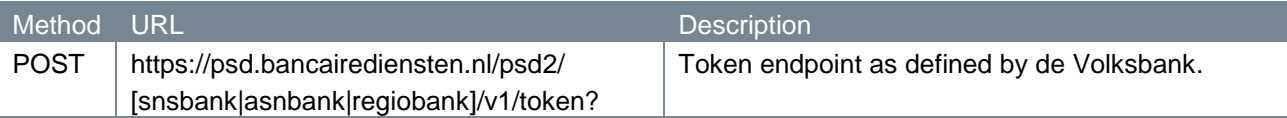

### <span id="page-15-4"></span>**4.4.2 Path parameters**

The token endpoint does not have any path parameters.

### <span id="page-15-5"></span>**4.4.3 Query parameters**

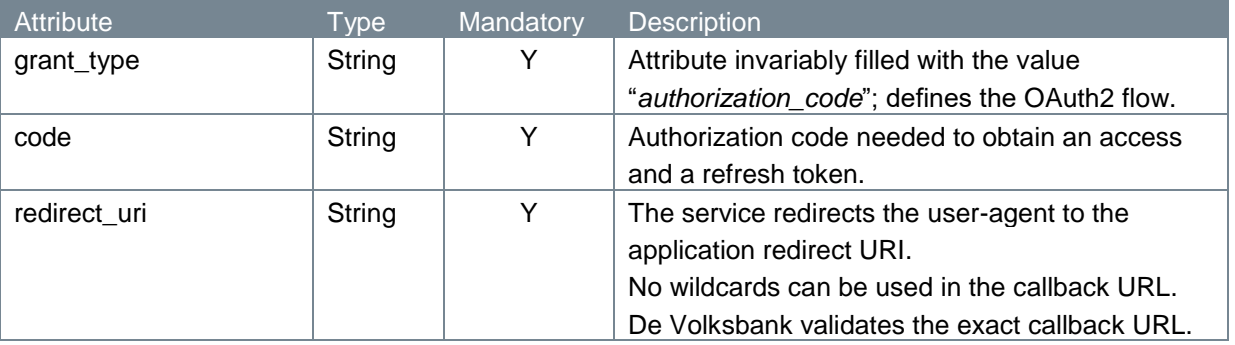

### <span id="page-16-0"></span>**4.4.4 Request header**

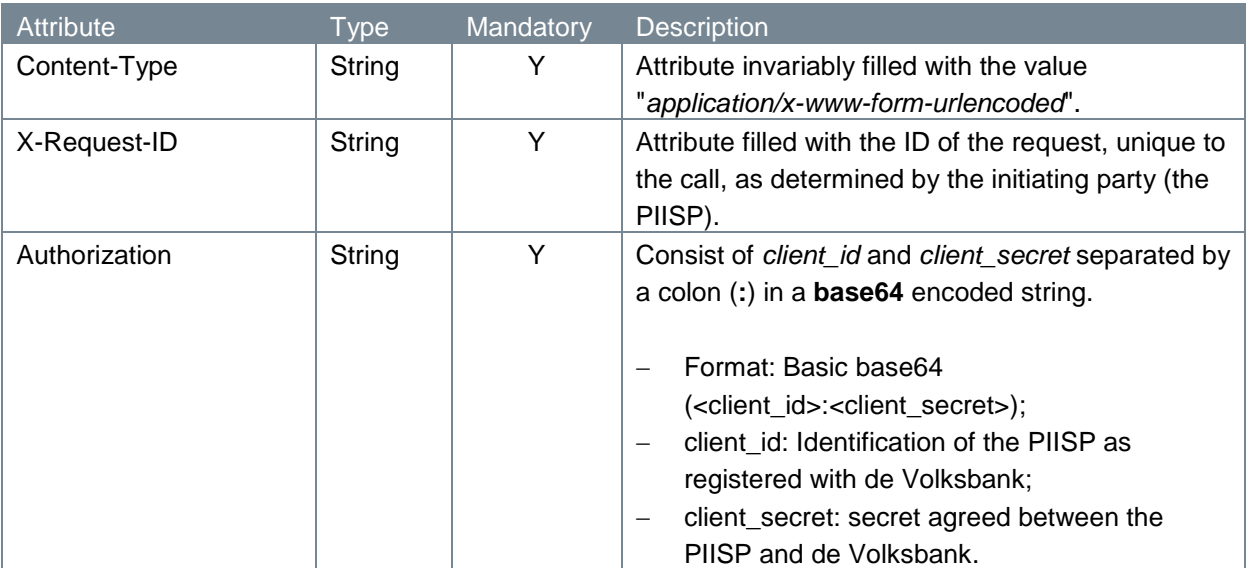

#### <span id="page-16-1"></span>**4.4.5 Request body**

The token endpoint does not have a request body.

### <span id="page-16-2"></span>**4.4.6 Example token request**

The token request is illustrated below:

```
POST 
https://psd.bancairediensten.nl/psd2/snsbank/v1/token?grant_type=authoriz
ation_code&code=<authorization_code>&redirect_uri=https://thirdparty.com/
callback
Content-Type: application/x-www-form-urlencoded
X-Request-ID: fdb9757d-8f27-4f9e-9be0-0eadacc89012
Authorization: Basic base64(<client id>:<client secret>)
```
### <span id="page-16-3"></span>**4.4.7 Response code**

If the authorization is valid, the ASPSP will return a response containing an access token and a refresh token to the application. The response will look like this:

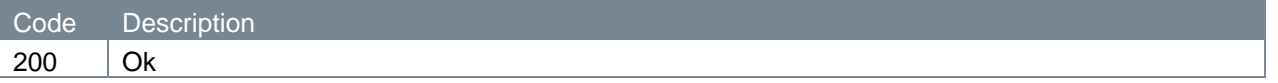

### <span id="page-16-4"></span>**4.4.8 Response header**

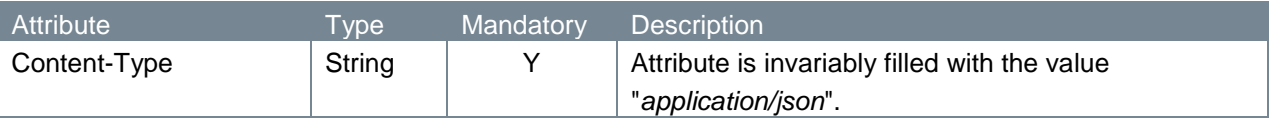

### <span id="page-17-0"></span>**4.4.9 Response body**

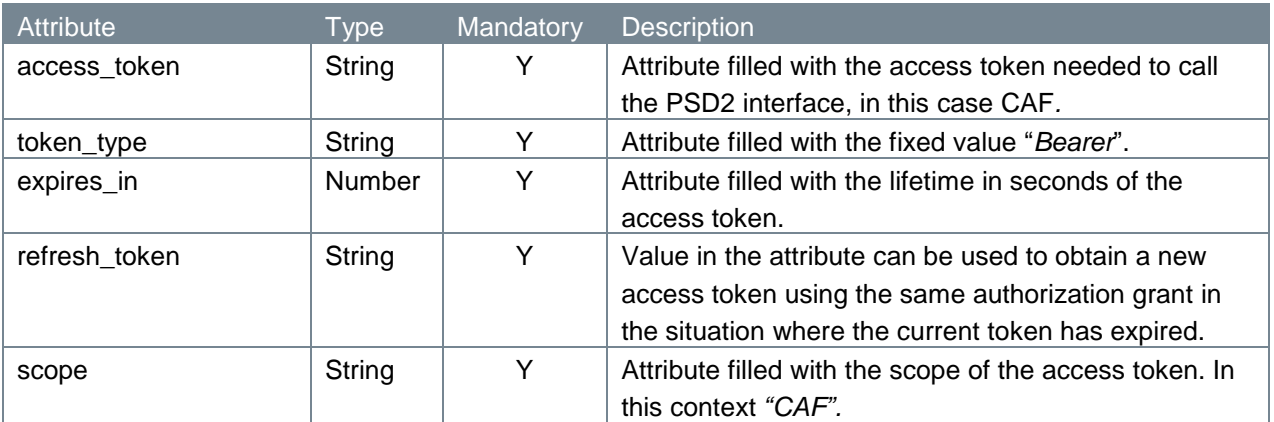

#### <span id="page-17-1"></span>**4.4.10 Example token response**

The token response is illustrated below:

```
HTTP/1.x 200
Content-Type: application/json
   {
     "access_token": "<ACCESS_TOKEN>",
     "token type": "Bearer",
     "expires in": 600,
     "refresh_token": "<REFRESH_TOKEN>",
     "scope": "CAF"
   }
```
At this point, the PIISP has been authorized. It is allowed use the token to request a confirmation of funds on the user's account via the service API, limited to the scope of access, until the token expires or is revoked. A refresh token may be used to request new access tokens if the original token has expired.

## <span id="page-17-2"></span>**4.5 New access token request: PIISP requesting a new access token**

When the original token has expired, the PIISP can request a new access token. A PIISP using an expired token in a funds confirmation request will receive an "Invalid Token Error" response. When this happens, the refresh token can be used to request a fresh access token from the authorization server. The authorization server issues a new refresh token, in which case the client must dispose of the old refresh token and replace it with the new refresh token.

### <span id="page-17-3"></span>**4.5.1 Method and URL**

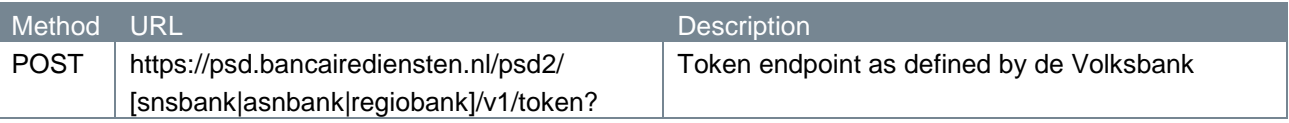

#### <span id="page-18-0"></span>**4.5.2 Path parameters**

The token endpoint does not have any path parameters.

## <span id="page-18-1"></span>**4.5.3 Query parameters**

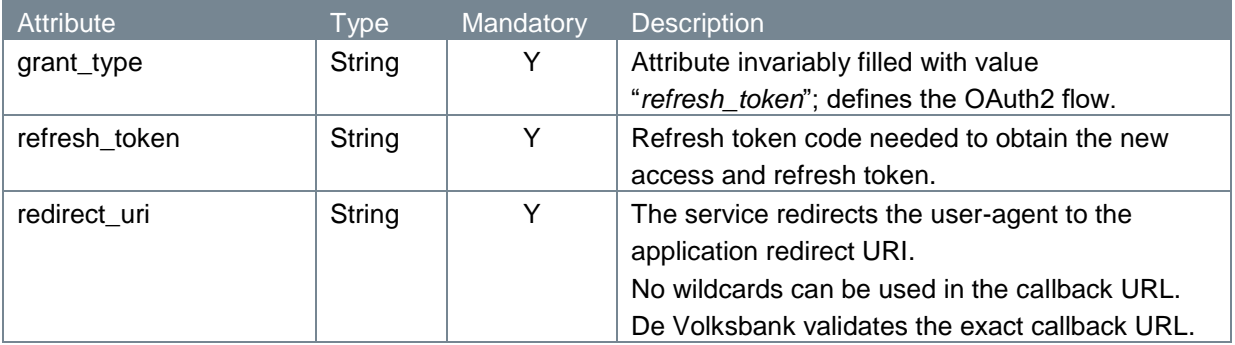

#### <span id="page-18-2"></span>**4.5.4 Request header**

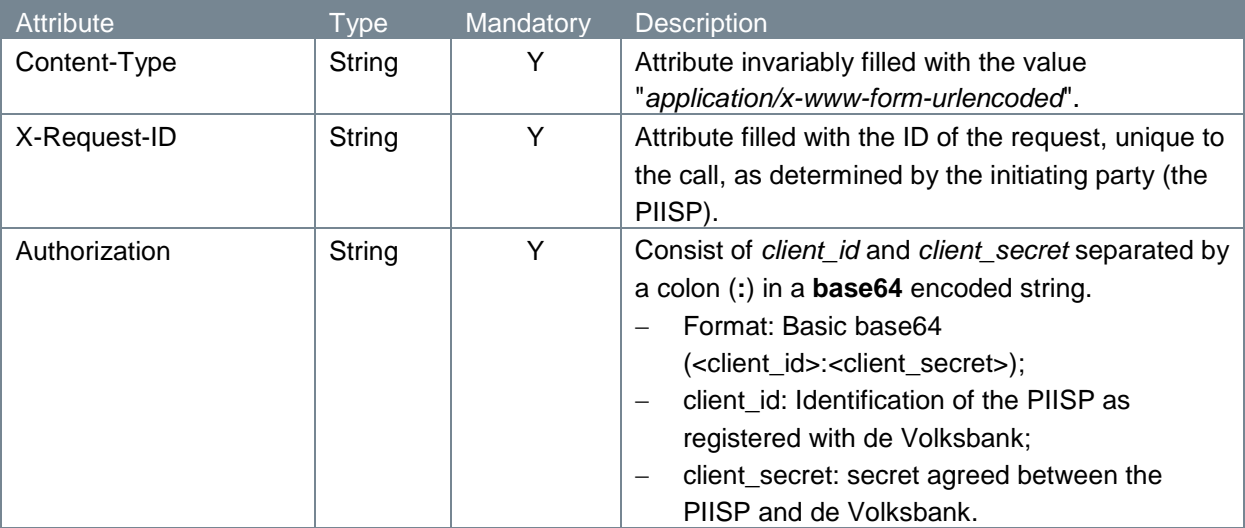

#### <span id="page-18-3"></span>**4.5.5 Request body**

The token endpoint does not have a request body.

### <span id="page-18-4"></span>**4.5.6 Example token request**

The token request is illustrated below:

```
POST
https://psd.bancairediensten.nl/psd2/snsbank/v1/token?grant_type= 
refresh_token&refresh_token=<REFRESH_TOKEN>&redirect_uri=https://thirdpar
ty.com/callback
Content-Type: application/x-www-form-urlencoded
X-Request-ID: fdb9757d-8f27-4f9e-9be0-0eadacc89012
Authorization: Basic base64(<client id>:<client secret>)
```
### <span id="page-19-0"></span>**4.5.7 Response code**

If the authorization is valid, the ASPSP will return a response containing the access token and a refresh token to the application. The response will look like this:

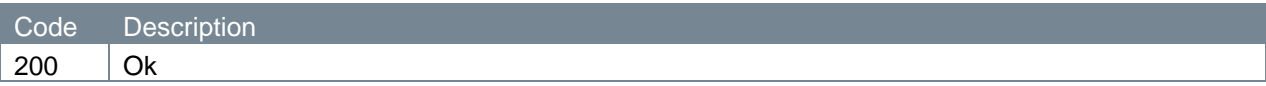

### <span id="page-19-1"></span>**4.5.8 Response header**

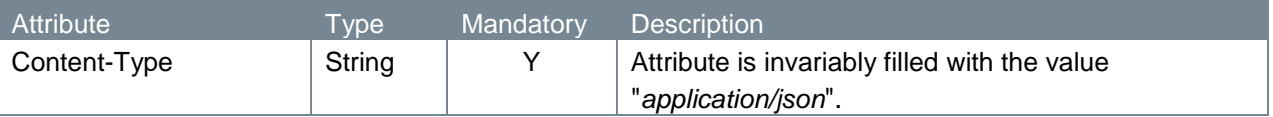

### <span id="page-19-2"></span>**4.5.9 Response body**

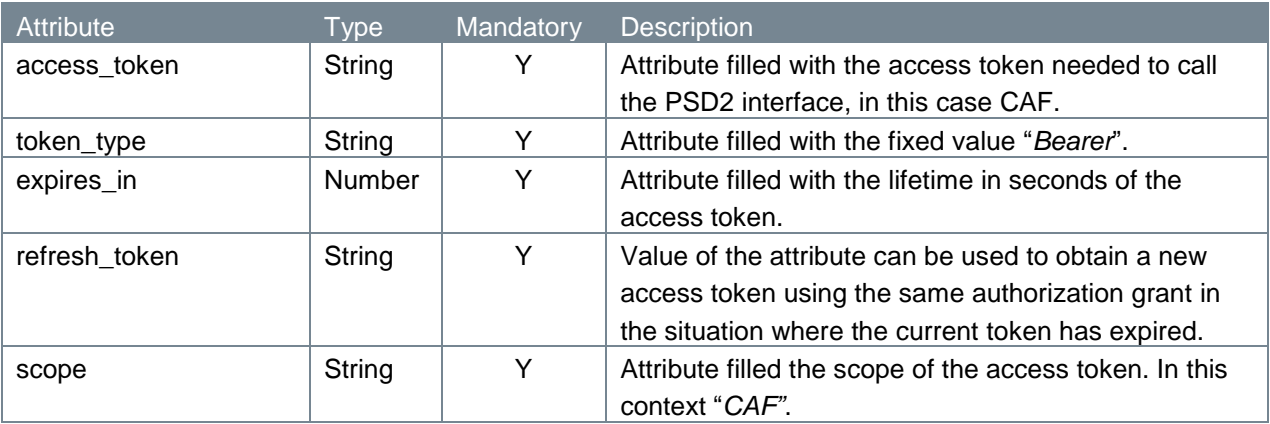

### <span id="page-19-3"></span>**4.5.10 Example token response**

The token response is illustrated below:

```
HTTP/1.x 200 
Content-Type: application/json
   {
     "access_token": "<ACCESS_TOKEN>",
     "token type": "Bearer",
     "expires in": 600,
     "refresh_token": "<REFRESH_TOKEN>",
     "scope": "CAF"
   }
```
Now, the PIISP has been authorized again.

# <span id="page-20-0"></span>**5 De Volksbank CAF Services**

The Confirmation of the Availability of Funds service (CAF) de Volksbank supports requires an access token in its service call. This access token is delivered in the attribute *Authorization* in the header of the request. When an OAuth 2.0 client submits the request to the resource server, the resource server needs to verify the access token. Only if the access token is valid, the response to this request will be successful.

# <span id="page-20-1"></span>**5.1 Confirmation of Funds**

The CAF service call returns a response with a confirmation of the funds of the customer. The response consists solely of a boolean (*true* or *false*), and does not give any additional information about the account. The response is per IBAN, as granted by the consent.

### <span id="page-20-2"></span>**5.1.1 Method and URL**

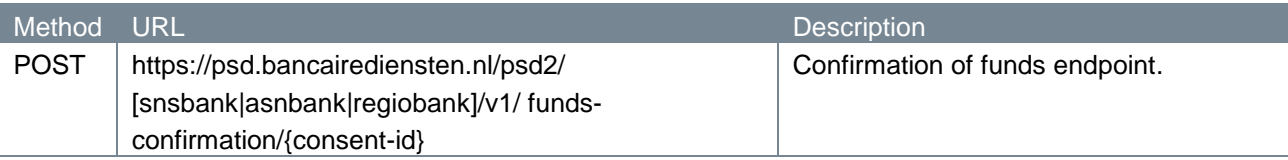

### <span id="page-20-3"></span>**5.1.2 Path parameters**

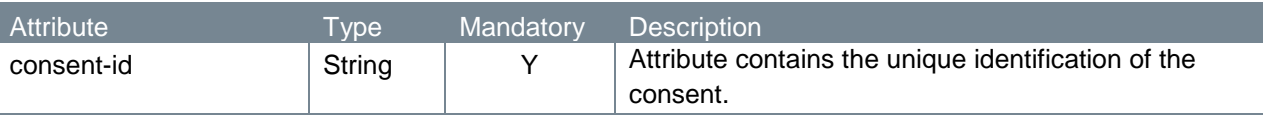

### <span id="page-20-4"></span>**5.1.3 Query parameters**

The confirmation of funds request endpoint does not have any query parameters.

### **5.1.4 Request header**

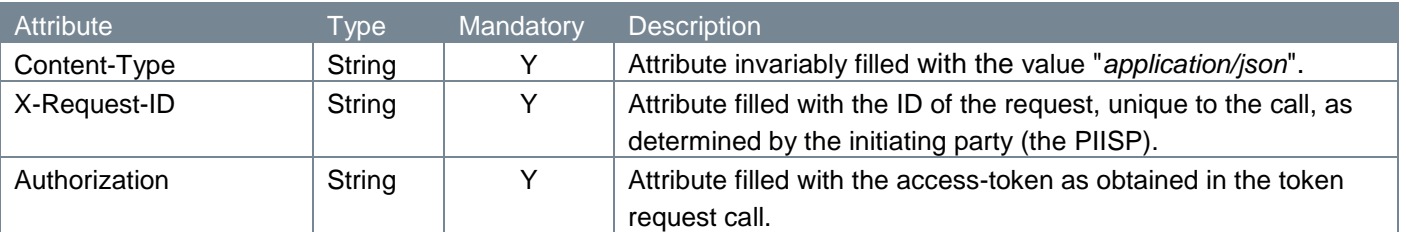

#### <span id="page-20-5"></span>**5.1.5 Request body**

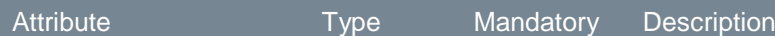

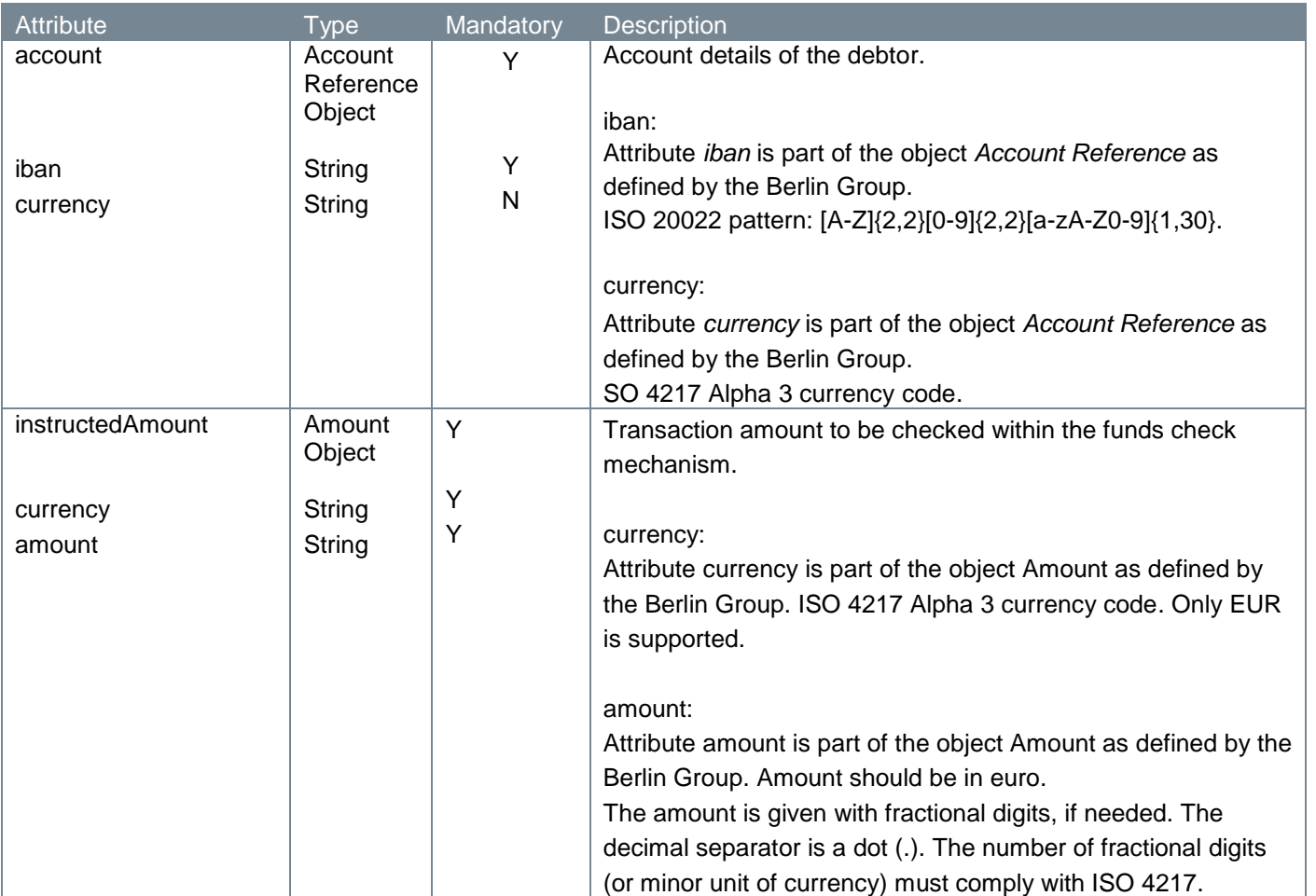

### <span id="page-21-0"></span>**5.1.6 Example confirmation of funds request**

The confirmation of funds request is illustrated below:

```
POST https://psd.bancairediensten.nl/psd2/snsbank/v1/funds-confirmation/
SNS012345678912
Content-Type: application/json
X-Request-ID: fdb9757d-8f27-4f9e-9be0-0eadacc89012
Authorization: Bearer "<ACCESS-TOKEN>"
{
     "account": {"iban": "NL64ASNB0948305290", "currency": "EUR"},
      "instructedAmount": {"currency": "EUR", "amount": "123.50"}
}
```
### <span id="page-21-1"></span>**5.1.7 Response code**

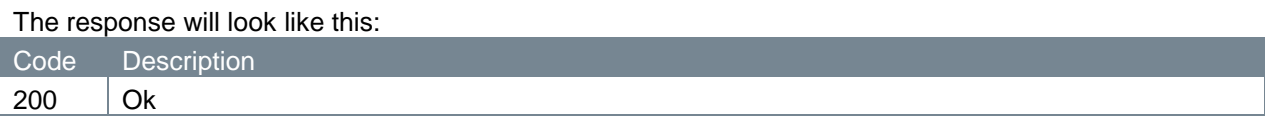

### <span id="page-21-2"></span>**5.1.8 Response header**

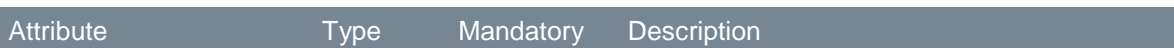

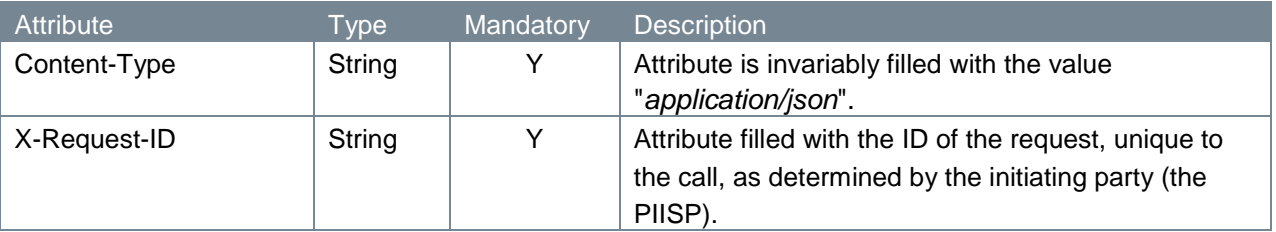

### <span id="page-22-0"></span>**5.1.9 Response body**

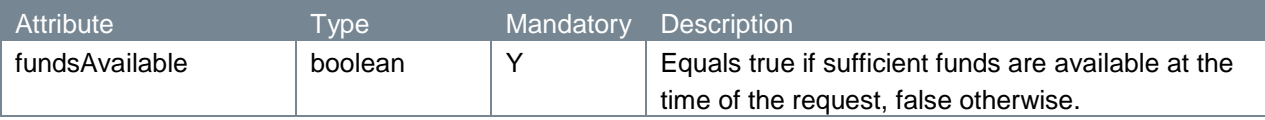

### <span id="page-22-1"></span>**5.1.10 Example confirmation of funds response**

The confirmation of funds response is illustrated below:

```
HTTP/1.x 200 Ok
Content-Type: application/json
X-Request-ID: fdb9757d-8f27-4f9e-9be0-0eadacc89012
{
     "fundsAvailable": "true"
}
```
# <span id="page-22-2"></span>**5.2 Error handling**

### <span id="page-22-3"></span>**5.2.1 HTTP error codes**

The possible HTTP error codes that are returned and their meaning can be found in the table below.

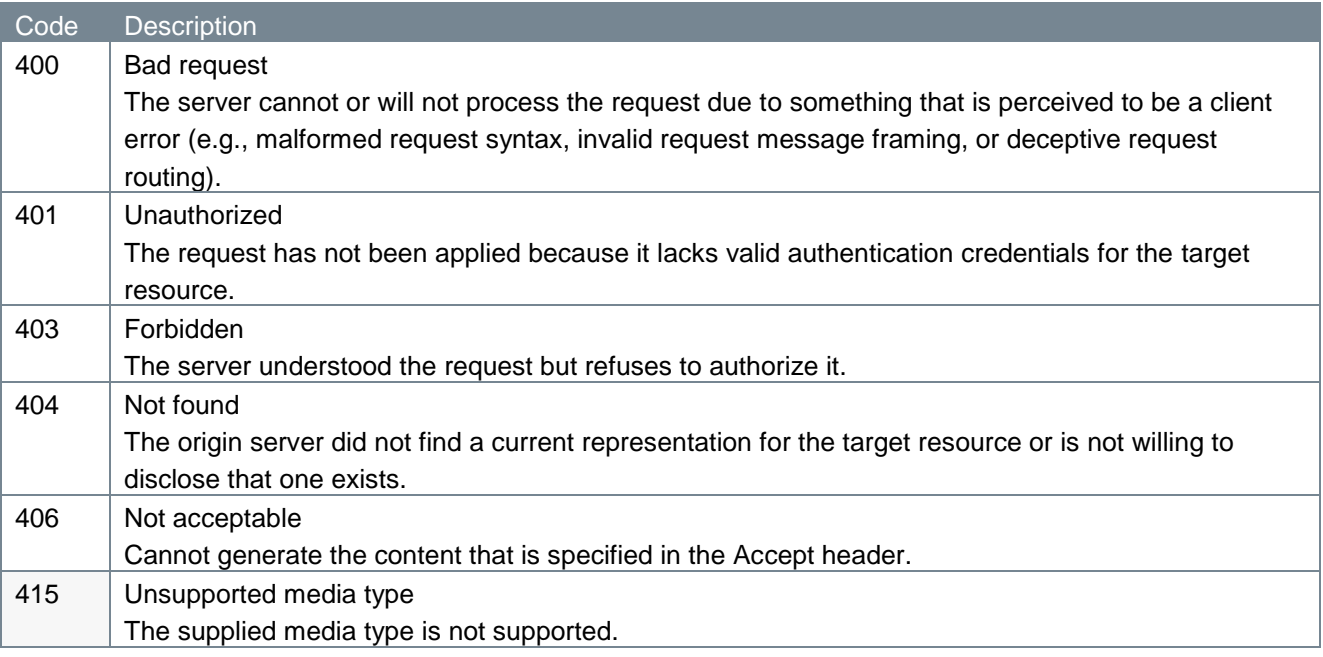

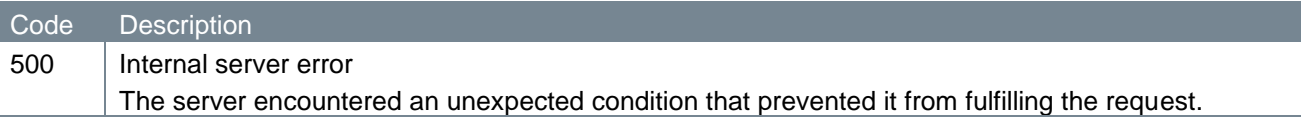

### <span id="page-23-0"></span>**5.2.2 Additional error information**

Errors will be accompanied by additional information in the form of tppMessages. These look like this:

```
{ "tppMessages": [
                    { "category": "ERROR",
                      "code": "ERROR_CODE",
                      "text": "additional text information of the ASPSP up 
                       to 512 characters" 
 }
The Community of Property State
}
```
The table below shows the various codes and texts that might be returned.

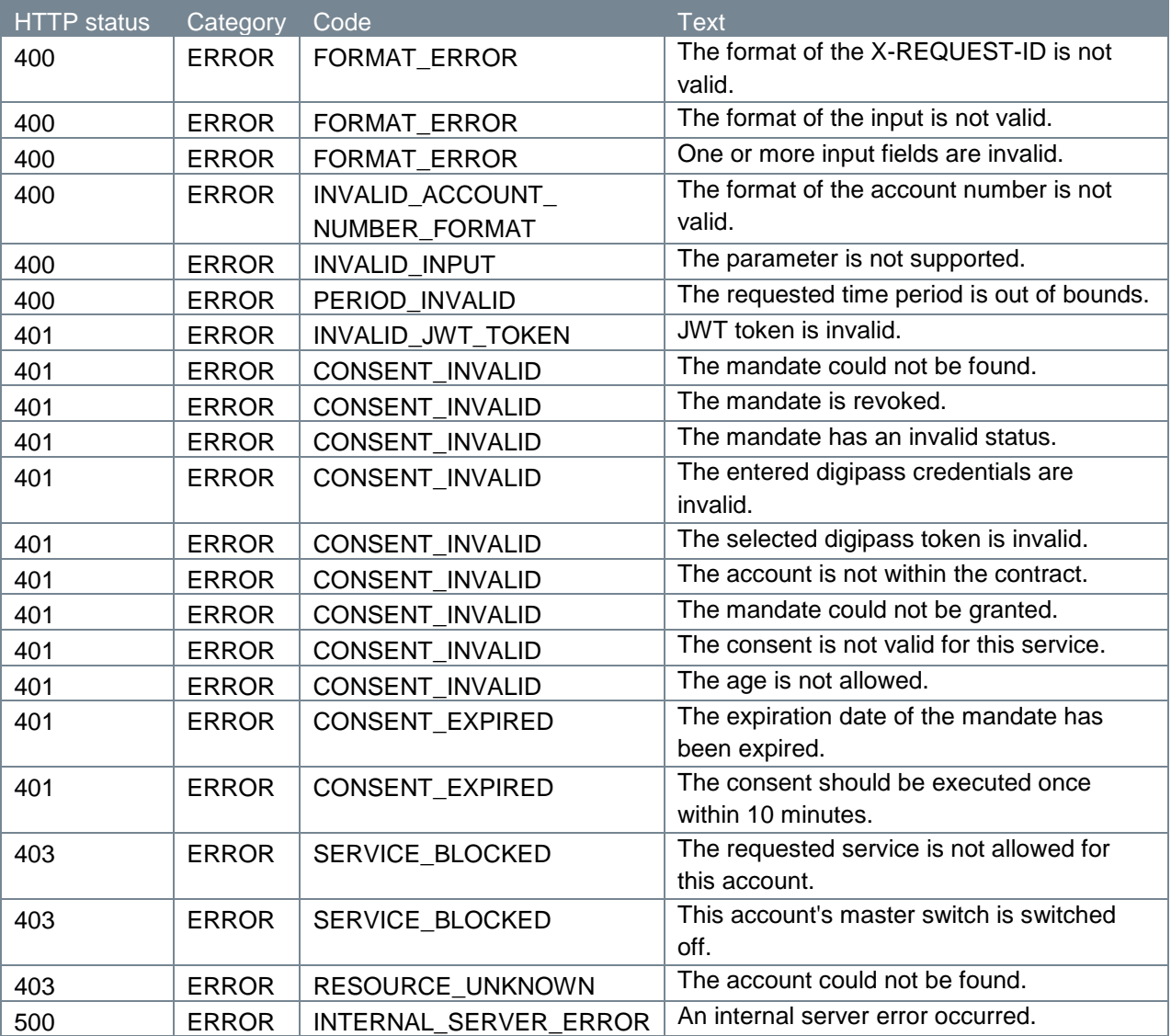